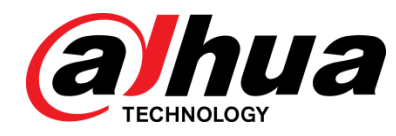

# Conmutador PoE de escritorio no administrado Dahua de 8 puertos a 10/100 Mbps con 2 Gigabit RJ45 Puertos

Manual de usuario

V1.0.1

**ZHEJIANG DAHUA VISION TECHNOLOGY CO., LTD.**

<span id="page-1-0"></span>Acciones obligatorias a tomar en materia de ciberseguridad

#### **1. Cambie las contraseñas y use contraseñas seguras:**

La razón número uno por la que los sistemas son "pirateados" se debe a que tienen contraseñas débiles o predeterminadas. Se recomienda cambiar las contraseñas predeterminadas de inmediato y elegir una contraseña segura siempre que sea posible. Una contraseña segura debe estar compuesta por al menos 8 caracteres y una combinación de caracteres especiales, números y letras mayúsculas y minúsculas.

### **2. Actualizar firmware**

Como es un procedimiento estándar en la industria de la tecnología, recomendamos mantener actualizado el firmware de la cámara NVR, DVR y IP para garantizar que el sistema esté actualizado con los últimos parches y correcciones de seguridad. **Recomendaciones "agradables de tener" para mejorar la seguridad de su red 1. Habilite HTTPS/SSL:**

Configure un certificado SSL para habilitar HTTPS. Esto encriptará toda la comunicación entre sus dispositivos y la grabadora.

#### **2. Solo puertos de reenvío que necesita:**

● Solo reenvíe los puertos HTTP y TCP que necesita usar. No reenvíe una gran variedad de números al dispositivo. No DMZ la dirección IP del dispositivo.

● No necesita reenviar ningún puerto para cámaras individuales si todas están conectadas a una grabadora en el sitio; solo se necesita el NVR.

#### **3. Funciones de límite de las cuentas de invitados:**

Si su sistema está configurado para varios usuarios, asegúrese de que cada usuario solo tenga derechos sobre las características y funciones que necesita usar para realizar su trabajo.

### **4.SNMP:**

Deshabilite SNMP si no lo está utilizando. Si está utilizando SNMP, debe hacerlo solo temporalmente, solo con fines de seguimiento y prueba.

### **5. Multidifusión:**

La multidifusión se utiliza para compartir transmisiones de video entre dos grabadoras. Actualmente no hay problemas conocidos relacionados con la multidifusión, pero si no está utilizando esta función, la desactivación puede mejorar la seguridad de su red.

#### **6. Verifique el registro:**

Si sospecha que alguien ha obtenido acceso no autorizado a su sistema, puede consultar el registro del sistema. El registro del sistema le mostrará qué direcciones IP se usaron para iniciar sesión en su sistema y a qué se accedió.

### **7. Bloquee físicamente el dispositivo:**

Idealmente, desea evitar cualquier acceso físico no autorizado a su sistema. La mejor manera de lograr esto es para instalar la grabadora en una caja de seguridad, un rack de servidor con llave o en una habitación que esté detrás de una cerradura y una llave.

### <span id="page-2-0"></span>General

Este manual del usuario (en lo sucesivo, "el Manual") presenta las funciones y la estructura del conmutador PoE de escritorio no administrado de 8 puertos a 10/100 Mbps con 2 Gigabit RJ45.

### Modelos

### DH-PFS3010-8ET-96

### Instrucciones de seguridad

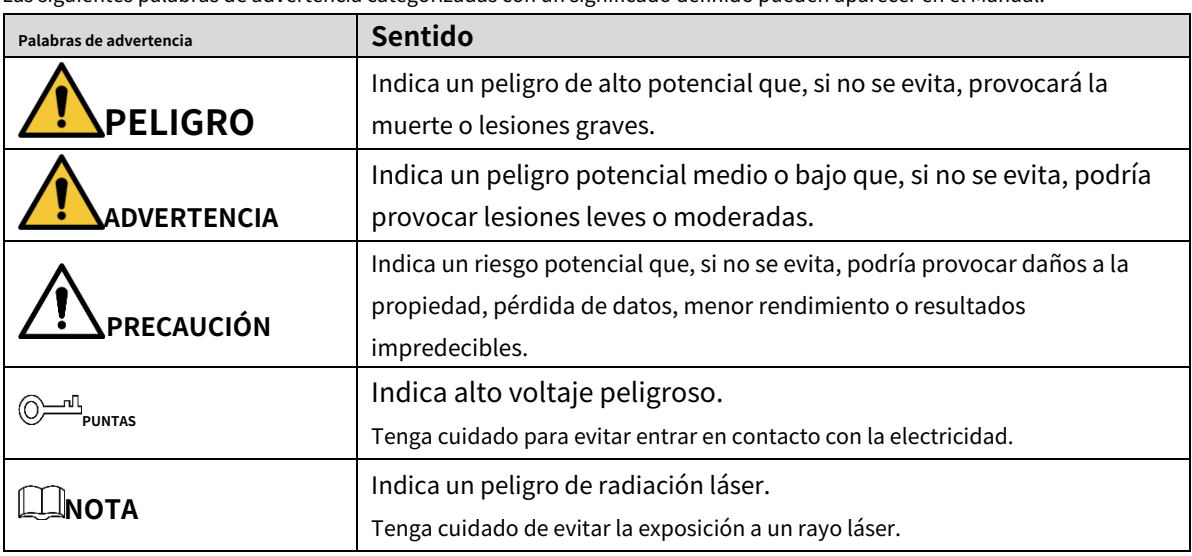

Las siguientes palabras de advertencia categorizadas con un significado definido pueden aparecer en el Manual.

### Revisión histórica

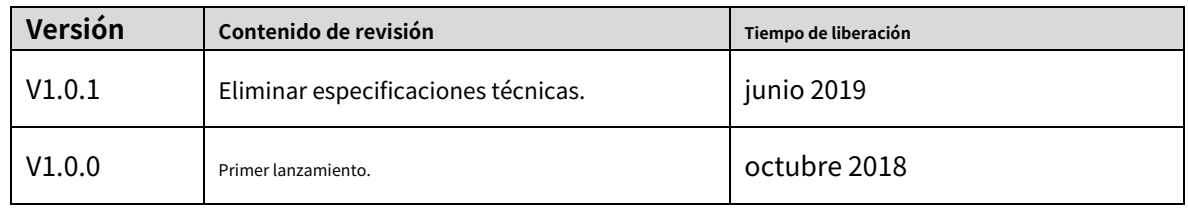

### Aviso de protección de privacidad

Como usuario del dispositivo o controlador de datos, puede recopilar datos personales de otros, como la cara, las huellas dactilares, el número de placa del automóvil, la dirección de correo electrónico, el número de teléfono, el GPS, etc. Debe cumplir con las leyes y regulaciones locales de protección de la privacidad para proteger los derechos e intereses legítimos de otras personas mediante la implementación de medidas que incluyen, entre otras: proporcionar una identificación clara y visible para informar al sujeto de los datos sobre la existencia de un área de vigilancia y proporcionar información relacionada. contacto.

### Sobre el Manual

- El Manual es solo para referencia. Si hay inconsistencia entre el Manual y el producto real, prevalecerá el producto real.
- No somos responsables de ninguna pérdida causada por las operaciones que no cumplan con el Manual. -
- El Manual se actualizaría de acuerdo con las últimas leyes y reglamentos de las regiones relacionadas. Para obtener información detallada, consulte el manual en papel, el CD-ROM, el código QR o nuestro sitio web oficial. Si hay inconsistencia entre el manual en papel y la versión electrónica, prevalecerá la versión electrónica. -
- Todos los diseños y el software están sujetos a cambios sin previo aviso por escrito. Las actualizaciones del producto pueden causar algunas diferencias entre el producto real y el Manual. Póngase en contacto con el servicio de atención al cliente para obtener el programa más reciente y la documentación complementaria. -
- Todavía puede haber desviación en los datos técnicos, descripción de funciones y operaciones, o errores en la impresión. Si tiene alguna duda o disputa, consulte nuestra explicación final. Actualice el software del lector o -
- pruebe con otro software de lector convencional si no se puede abrir el Manual (en formato PDF). -
- Todas las marcas comerciales, marcas comerciales registradas y nombres de compañías en el Manual son propiedad de sus respectivos dueños. -
- Visite nuestro sitio web, comuníquese con el proveedor o el servicio al cliente si ocurre algún problema al usar el dispositivo. -
- Si hay alguna duda o controversia, consulte nuestra explicación final. -

## Tabla de contenido

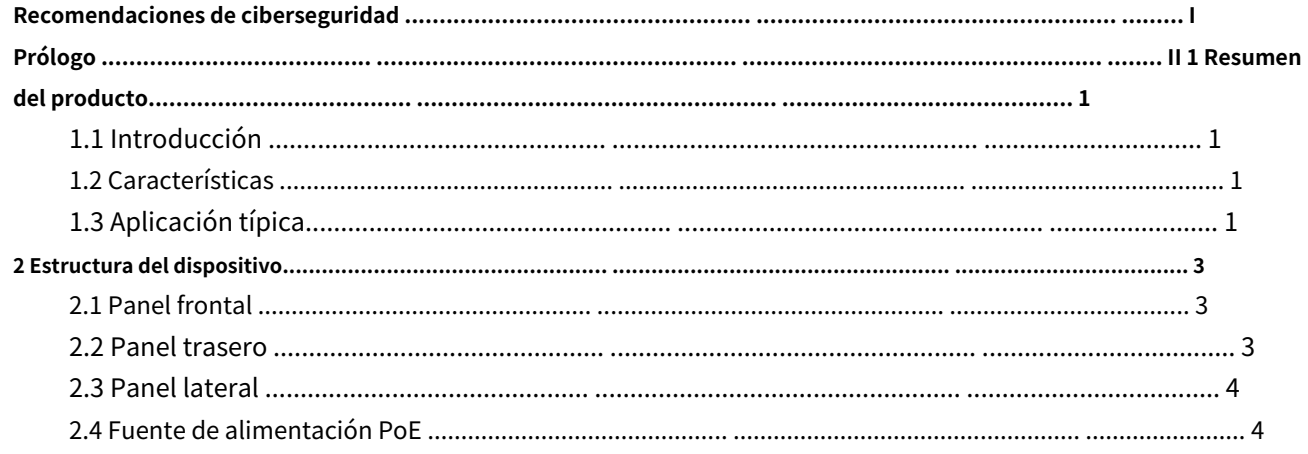

### <span id="page-5-1"></span><span id="page-5-0"></span>**1.1 Introducción**

El conmutador PoE de escritorio no administrado de 8 puertos a 10/100 Mbps con 2 Gigabit RJ45 es un tipo de conmutador comercial de capa dos que admite fuente de alimentación Ethernet de larga distancia. Proporciona 8 puertos Ethernet de 10/100 Mbps y 2 puertos de enlace ascendente de 10/100/1000 Mbps. El producto está equipado con dos tipos de modos de transmisión (Predeterminado/Extendido), que se controlan mediante un interruptor DIP.

### <span id="page-5-2"></span>**1.2 Características**

### Características generales:

- Conmutador comercial de capa dos.
- Admite los estándares IEEE802.3, IEEE802.3u e IEEE802.3X. Aprendizaje
- automático de MAC, envejecimiento, capacidad de dirección MAC 16K.
- Soporta autoadaptación MDI/MDIX.
- El puerto RJ45 admite autoadaptación de 10/100 Mbps, admite los estándares de fuente de alimentación IEEE802.3af e IEEE803.3at.
- Adopta una carcasa de metal. Soporta fuente de -
- alimentación DC 48V-57V. Admite la instalación -
- de montaje en pared. Admite el orificio de -
- bloqueo antirrobo. -

### Características individuales

- El puerto 1 es compatible con la fuente de alimentación Hi-PoE de 60 W.
- Admite dos tipos de modo de transmisión, predeterminado y extendido. El modo predeterminado es el modo Ethernet estándar, el ancho de banda de transmisión es de 100 Mbps. Admite una distancia máxima de transmisión de 100 m a través de CAT6. El modo extendido es el modo de transmisión de larga distancia, el ancho de banda de transmisión es de 10 Mbps. Admite una distancia máxima de transmisión de 250 m a través de CAT6.

## <span id="page-5-3"></span>**1.3 Aplicación típica**

La escena típica de networking se muestra en la [Figura 1-1.](#page-6-0)

<span id="page-6-0"></span>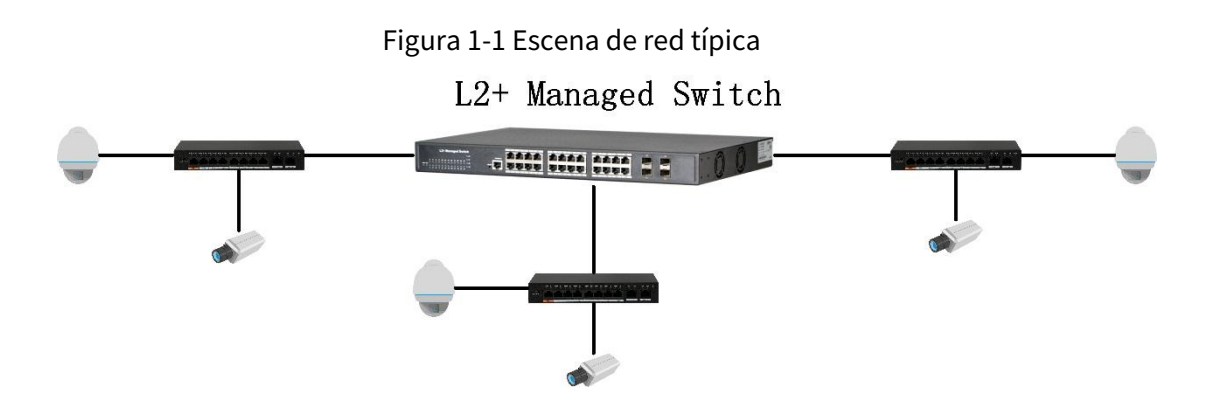

## **2 Estructura del dispositivo**

### <span id="page-7-1"></span><span id="page-7-0"></span>**2.1 Panel frontal**

El panel frontal se muestra en l[a Figura 2-1.](#page-7-3)

<span id="page-7-3"></span>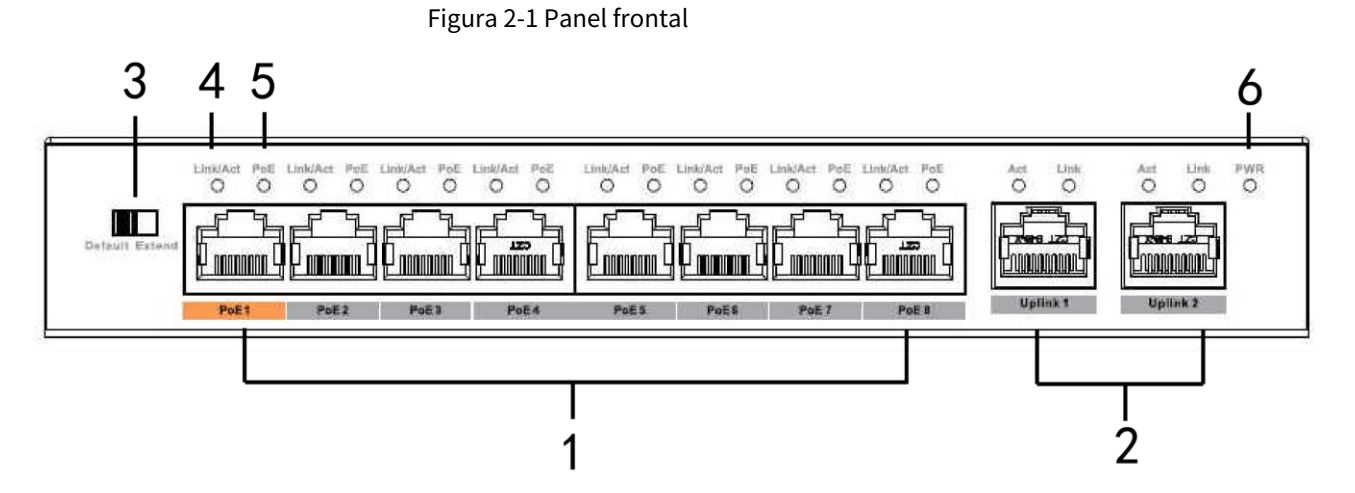

<span id="page-7-4"></span>Consulte la Tabl[a 2-1 para ve](#page-7-4)r la descripción del panel frontal.

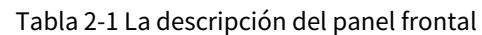

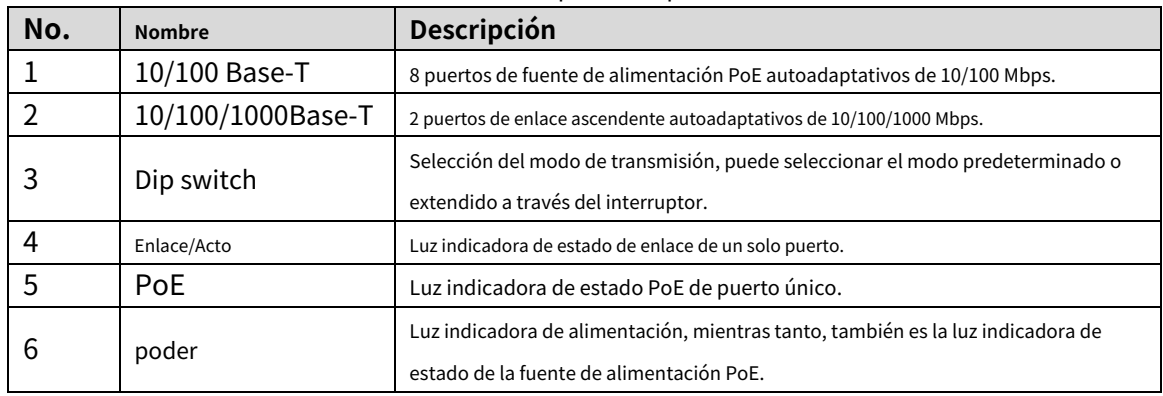

### <span id="page-7-2"></span>**2.2Panel posterior**

El panel posterior se muestra en l[a Figura 2-2.](#page-7-5)

<span id="page-7-5"></span>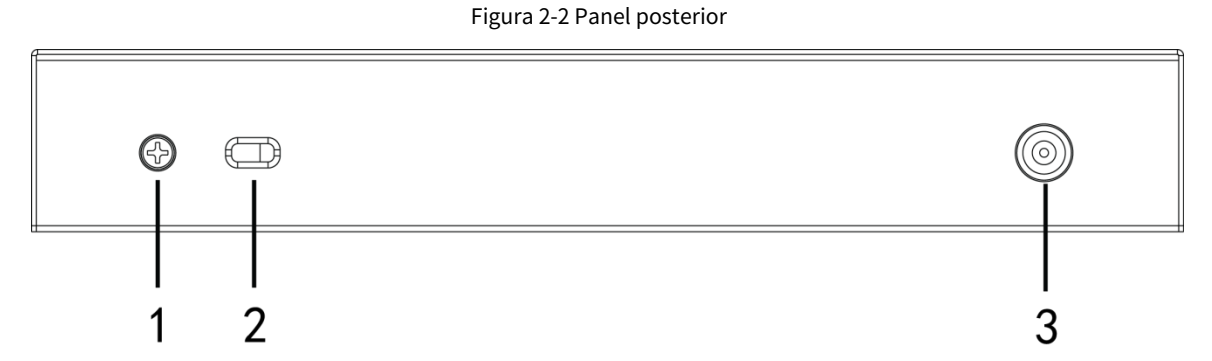

Consulte la Tabl[a 2-2 para ver](#page-8-2) la descripción del panel posterior.

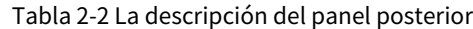

<span id="page-8-2"></span>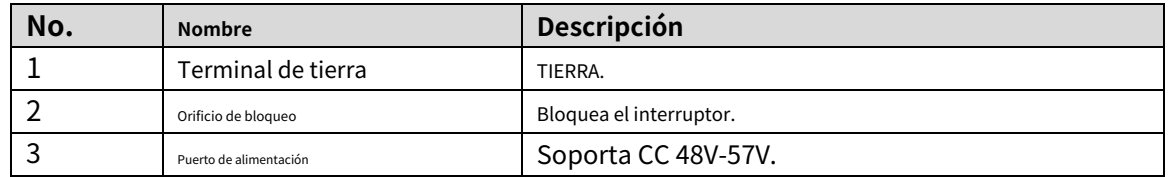

### <span id="page-8-0"></span>**2.3 Panel lateral**

<span id="page-8-3"></span>La estructura del panel lateral se muestra en la [Figura 2-3.](#page-8-3)

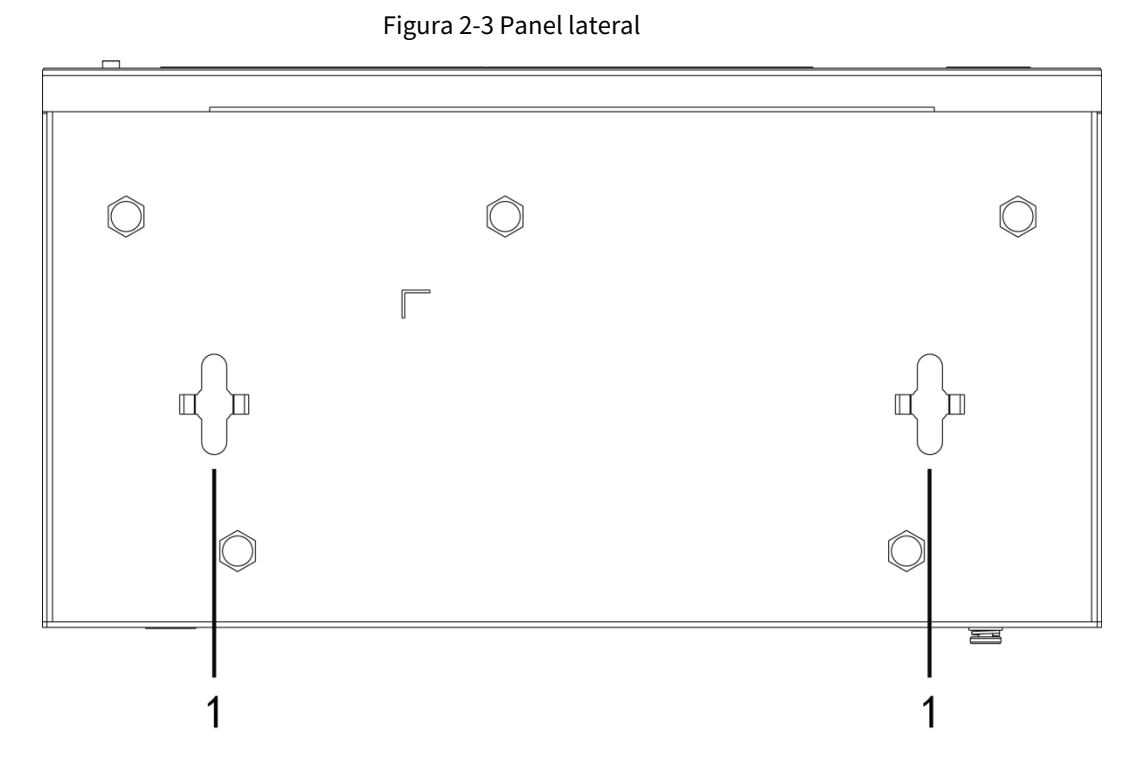

Por favor refiérase a错误!未找到引用源。para la descripción de los puertos.

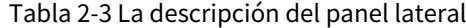

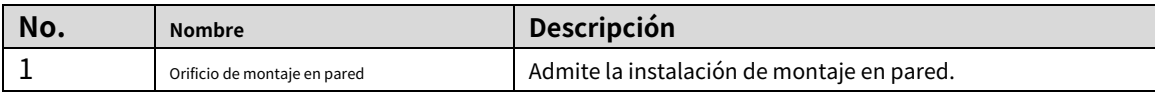

### <span id="page-8-1"></span>**2.4 Fuente de alimentación PoE**

- Un puerto RJ45 de 100 M admite los estándares IEEE802.3af, IEEE802.3at y fuente de alimentación Hi-PoE de 60 W.
- Siete puertos RJ45 de 100M admiten fuente de alimentación estándar IEEE802.3af, IEEE802.3at.

### **ZHEJIANG DAHUA VISION TECHNOLOGY CO., LTD.**

Dirección: No.1199, Bin'an Road, Binjiang District, Hangzhou, PR China Código postal: 310053 Teléfono: +86-571-87688883 Fax: +86-571-87688815 Correo electrónico: ultramar@dahuatech.com Sitio web: www.dahuasecurity.com